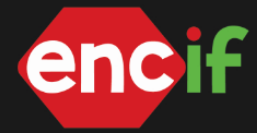

### **APLICAÇÃO DE SOFTWARE ANAREDE EM SIMULAÇÃO DE LINHA DE TRANSMISSÃO**

SILVA, G.D**¹**, SILVA. F.A.V.**²**, GARCIA, D.E. **3**

<sup>1</sup> Universidade Federal do Pampa (UNIPAMPA) – Bagé – RS – Brasil – [dominnicsilva.aluno@unipampa.edu.br](mailto:dominnicsilva.aluno@unipampa.edu.br)

 $2$  Universidade Federal do Pampa (UNIPAMPA) – Bagé – RS – Brasil –

[viniciussilva.aluno@unipampa.edu.br](mailto:viniciussilva.aluno@unipampa.edu.br)

 $3$  Universidade Federal do Pampa (UNIPAMPA) – Bagé – RS – Brasil –

[enoquegarcia@unipampa.edu.br](mailto:enoquegarcia@unipampa.edu.br)

### **RESUMO**

Este artigo descreve uma pesquisa envolvendo modelagem e simulação do circuito correspondente ao Simulador de Linha de Transmissão PS120 presente no Laboratório de Sistemas Elétricos de Potência e Energia Eólica na Universidade Federal do Pampa campus Bagé. O foco principal do estudo é analisar o fluxo de potência sob diferentes perspectivas do sistema elétrico de potência, com ênfase na influência da adição de fontes de geração, considerando a crescente integração de Recursos Energéticos Distribuídos (REDs), sendo a compreensão dessas algo intrínseco aos Engenheiros de Energia. Será destacado no estudo a importância atual desses parâmetros do ponto de vista do Sistema Elétrico de Potência (SEP), considerando as crescentes mudanças no cenário eletroenergético. Por fim, os resultados obtidos acerca da redução expressiva no fluxo de potência pelo circuito após implementação da fonte de geração serão discutidos em termos de sua relevância prática e implicações para o campo, como a redução de perdas pela redução de sobrecarga na transmissão de energia, melhoria na qualidade do fornecimento dessa energia com o aumento do nível de tensão, e a integração de fontes renováveis no processo favorecendo a transição energética.

Palavras-chave: ANAREDE, Fluxo de Potência, Transmissão, SEP, Simulação.

# **1 INTRODUÇÃO**

O SEP é uma infraestrutura formada a partir de um conjunto de equipamentos que atuando coordenadamente garantem o fornecimento de energia elétrica aos consumidores, sendo segmentado em geração, transmissão, subtransmissão e distribuição. A transmissão de energia elétrica, tópico de estudo deste artigo, funciona por meio de uma interconexão de subsistemas elétricos - Sul, Sudeste/Centro-Oeste, Nordeste e a maior parte da região Norte - denominado Sistema Interligado Nacional (SIN) que permite o transporte de energia dos agentes geradores aos consumidores de quase todo o território brasileiro com exceção das áreas isoladas do SEP. Após a geração, a energia elétrica pode ser transportada em níveis de tensão de acordo com a distância percorrida e do montante de energia, conforme estabelecidas pelas Normas Brasileiras NBR 5410 e NBR 14039 em 720, 500, 230, 138, 69 kV na transmissão, e entre 138, 69 e 34,5 kV na subtransmissão,

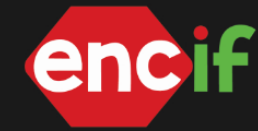

onde este último é responsável por conectar a transmissão com as subestações de distribuição [2].

A bancada PS120 possibilita que os estudantes simulem e compreendam fenômenos e parâmetros do SEP voltados a área da transmissão de energia. Neste sentido, através do software ANAREDE, desenvolvido pelo Centro de Pesquisas de Energia Elétrica (CEPEL), é possível modelar e analisar alguns parâmetros com mais detalhes, a partir de relatórios e gerenciamento de dados.

# **2 METODOLOGIA (MATERIAL E MÉTODOS)**

De forma a "possibilitar" o estudo proposto neste artigo, foi necessário dividi-lo em etapas para que facilitasse o processo de modelagem, simulação e discussão de resultados conforme a Fig 1.

**Figura 1.** Fluxograma da Metodologia Aplicada à Pesquisa.

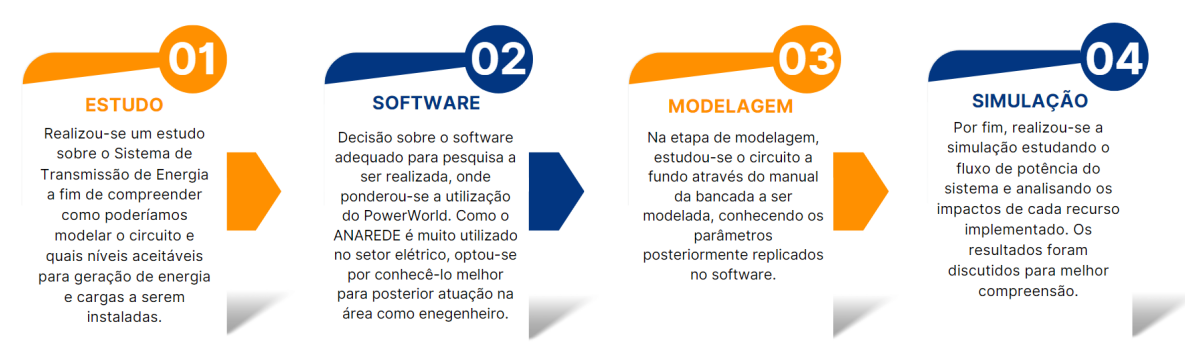

#### **Fonte:** Autores

O circuito a ser modelado (Fig. 2) corresponde a uma linha trifásica, com as indutâncias fornecidas por unidade (pu), onde os valores básicos escolhidos para a linha trifásica são 220 V (linha) e 2 kVA. Assim, a corrente base é de 5,25 A e a impedância base é de 24,2 Ω. A linha trifásica contém cinco indutores de 0,15 pu e um indutor de 0,25 pu em cada linha. O valor total da impedância dos indutores da linha trifásica é de 1,0 pu. Para o transformador delta estrela da bancada possui uma impedância secundária de menos de 0,5 Ω.

**Figura 2.** Simulador de Linha de Transmissão PS120.

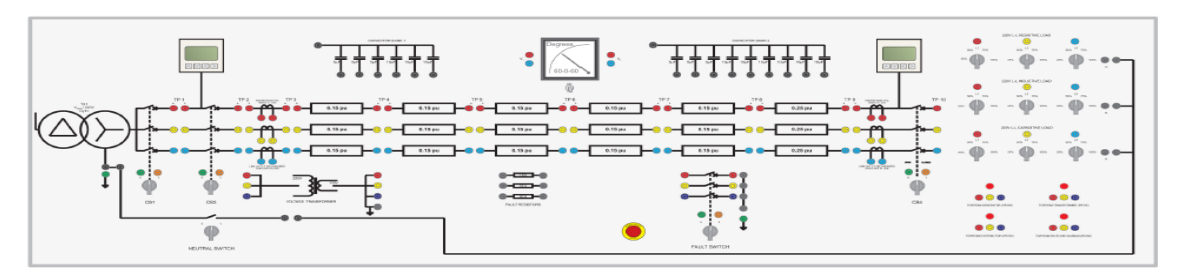

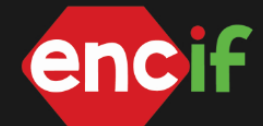

A modelagem do circuito da bancada deve conter, além das outras barras do sistema, duas barras específicas, sendo uma barra de referência (barra infinita de 13,8kV) e a barra de geração (132 kV). Entre essas duas barras será inserida a linha de transmissão, considerando 2 trechos de 75 km.

O software é simples e a modelagem do circuito é realizada através de uma barra de elementos (Fig.3) descrita por meio de imagem dos elementos. A identificação de todos os elementos a serem inseridos no sistema deve ser a primeira etapa da modelagem, auxiliando no processo e evitando confusão.

**Figura 3.** Barra de desenho para inserir elementos.

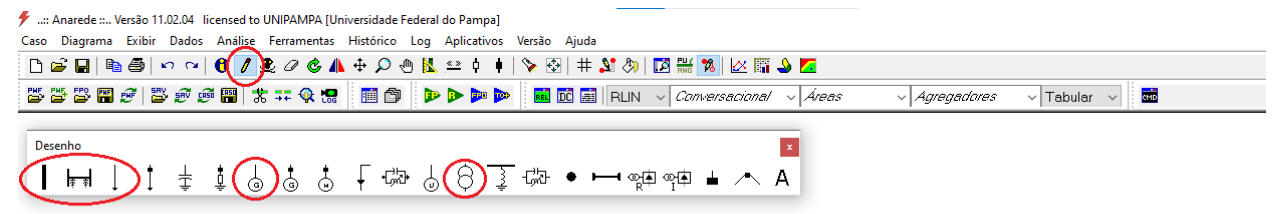

**Fonte:** Autores, 2023.

Para a configuração dos elementos inseridos, está disposto em tabelas os parâmetros utilizados. Para os parâmetros não justificados, utiliza-se o default do software.

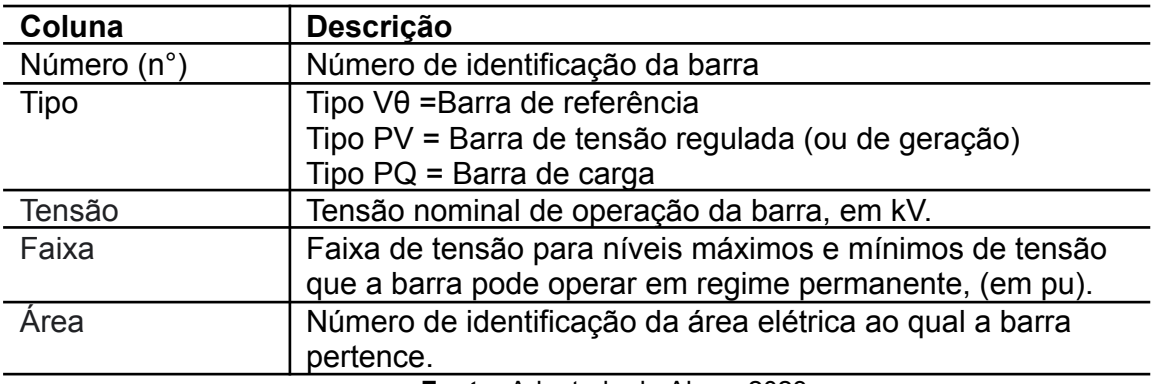

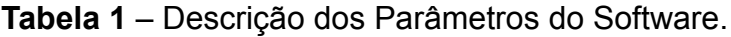

**Fonte:** Adaptado de Alves, 2023.

**Tabela 2** – Parâmetros das Barras da Bancada.

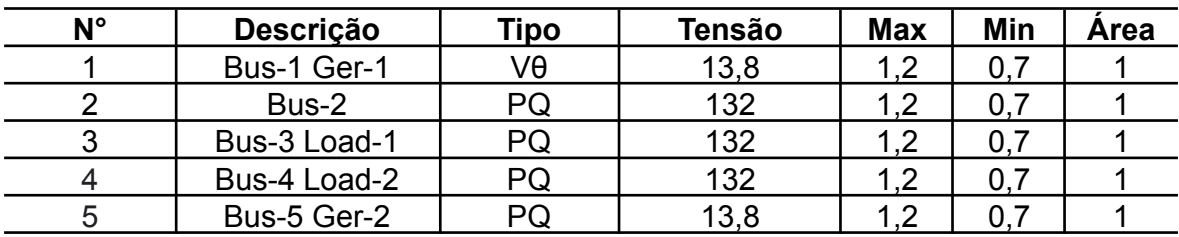

**Fonte:** Adaptado de Alves, 2023.

**Tabela 3** – Dados de Linha da Bancada.

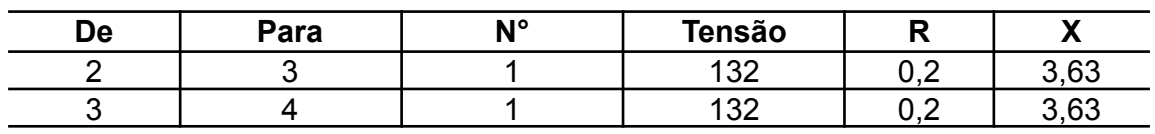

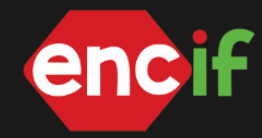

#### **Fonte:** Adaptado de Alves, 2023.

#### **Tabela 4** – Dados de Transformadores.

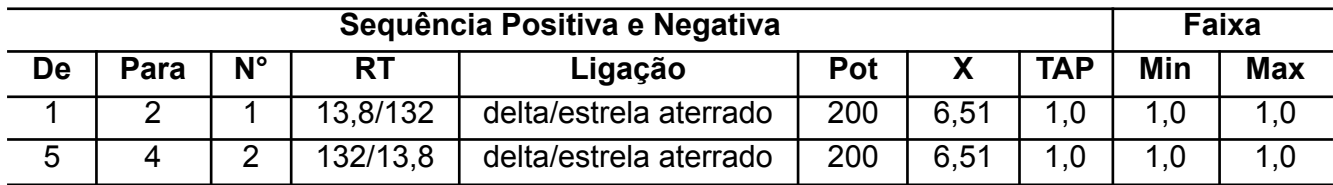

**Fonte:** Adaptado de Alves, 2023.

### **Tabela 5** – Dados de Geradores.

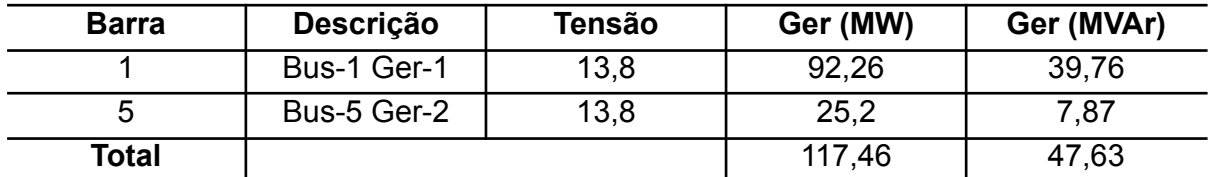

**Fonte:** Adaptado de Alves, 2023.

**Tabela 6** – Dados de Carga.

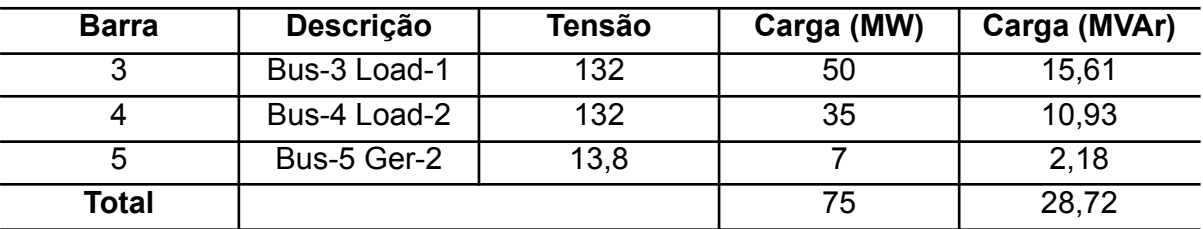

**Fonte:** Adaptado de Alves, 2023.

### **Figura 4.** Grupo Base e Limite de Tensão para o Sistema.

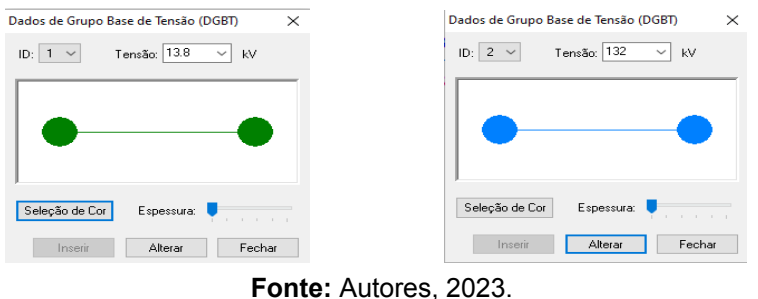

# **3 RESULTADOS E DISCUSSÃO**

O fluxo de potência para o sistema modelado na Fig. 5 está representado na Fig. 6. Agora, supondo que seja considerada a conexão de uma geração conforme Tabela 5, o fluxo de potência altera-se conforme a Fig. 7.

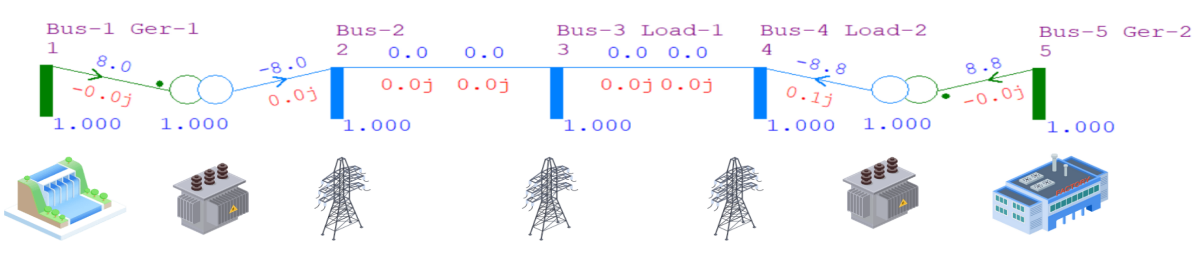

**Figura 5.** Modelagem do Sistema Bancada.

**Fonte:** Autores, 2023.

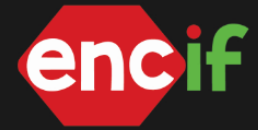

# **Figura 6.** Resultado do Fluxo de Potência sem Presença de Geradores.

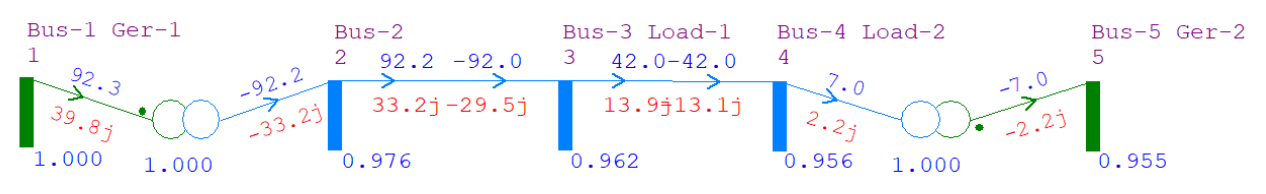

**Fonte:** Autores, 2023.

### **Figura 7.** Resultado do Fluxo de Potência com Presença de Geradores.

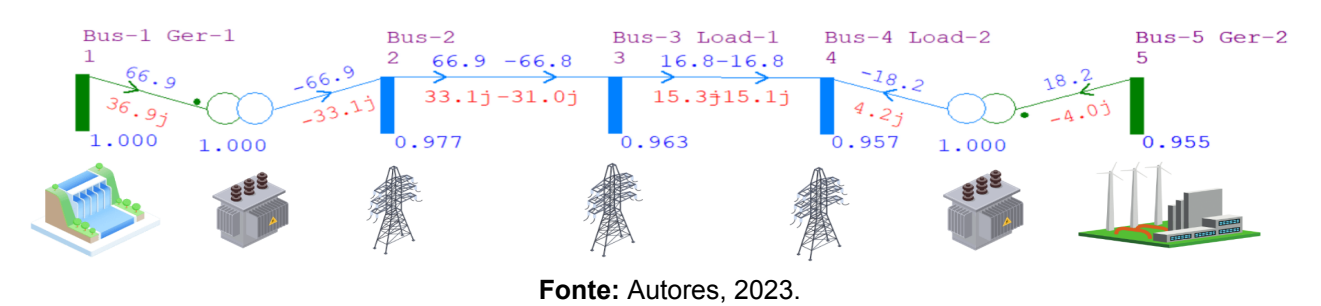

A fonte de geração escolhida foi a eólica, devido seus benefícios e grande potencial energético para a região do Rio Grande do Sul. Percebe-se o fluxo de potência reduzido na Fig.7 visto a implementação da geração na barra final, e um aumento da tensão (em pu) nas barras da LT.

# **4 CONCLUSÃO**

Utilizando o software ANAREDE para simulação do sistema permite maior compreensão das características do circuito, visto sua interface mais simples e lúdica, tanto para modelagem dos elementos quanto para a apresentação dos resultados de fluxo de potência. Sendo assim dito, percebe-se o impacto desta ferramenta no setor eletroenergético, ainda mais com a implementação dos REDs e impacto no planejamento energético.

# **REFERÊNCIAS**

[1] ABNT NBR 14039/202 – Instalações elétricas de média tensão de 1,0 kV a 36,2 kV.

[2] KAGAN, Nelson. Introdução aos sistemas de distribuição de energia elétrica/Nelson Kagan, Carlos César Barioni de Oliveira, Ernesto João Robba. 1ª edição – São Paulo: Edgar Blucher, 2005.

[3] Alves, Waschington Fernandes. Proposição de sistemas-teste para análise computacional de sistemas de potência / Waschington Fernandes Alves. – Niterói, RJ : [s.n.], 2007. 332f.

[4] PS120 User Guide. Simulador de Linhas de Transmissão. Guia do Usuário. TecQuipment Ltd 2009.